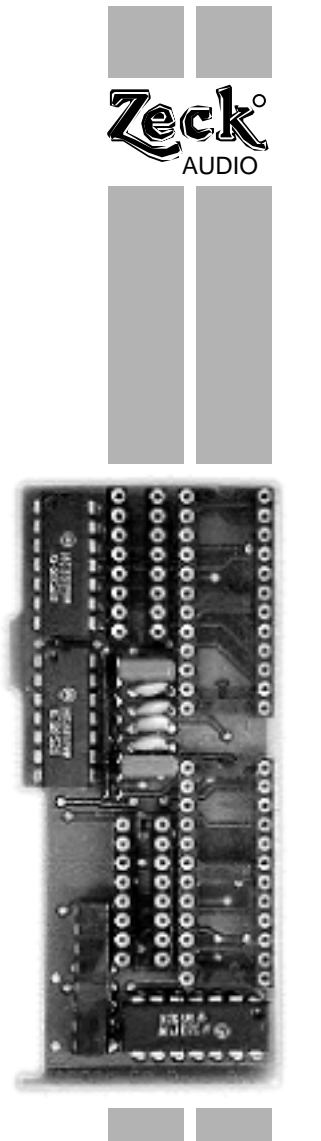

# **CCR 24 EQ-CARD**

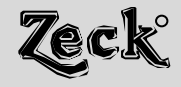

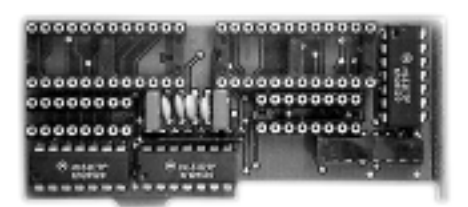

Die Zeck CCR 24 EQ-CARD ist ein Stereo-Einsteckmodul für die CCR 24 2/3-Weg Stereo-Frequenzweiche.

Beim Design wurde auf Preiswürdigkeit, kleine Abmessungen und einfachen Einbau Wert gelegt. Rauscharme Hochleistung-Operationsverstärker sorgen für hervorragende Klangeigenschaften.

Die Karte trägt 4 Bandfilter pro Kanal, von denen 2 als Bandsperren ausgelegt sind.

Mittenfrequenz, Q-Faktor und Filterverstärkung sind frei wählbar, womit für jedes angeschlossene PA-System die optimale EQ-Kurve eingestellt werden kann.

Die Karte wird im Signalweg vor die eigentlichen Filter der CCR 24 geschaltet, so daß die Bandfilter das unbeeinflußte Eingangssignal erhalten. Dadurch wird sichergestellt, daß das hervorragende Phasenverhaltern der CCR 24 nicht beeinträchtigt wird.

Die wenigen vomn Benutzer einzusetzenden Bauteile sind steckbar, so daß die Bestückung der EQ-Karte extrem einfach vorzunehmen ist.

Zur leichten Dimensionierung der Bauteilewerte steht dem Benutzer das mitgelieferte Programm *ccrfilt* zur Verfügung sowie eine bereits formatierte Excel Kalkulationstabelle. Diese Software erlaubt die Berechnung der Bauteilewerte inklusive Frequenzdiagramm auf einem PC oder einem MAC-Rechner.

## **1) Dimensionierung**

#### **a) mit dem Zeck ccrfilt Programm**

• Für ccrfilt Programm muß der Rechner mindestens mit einem 386er Prozessor sowie mit Windows 95 ausgestattet sein

• Das Programm wird von der Diskette aus mit *setup.exe* gestartet

• Für jeden Filter der *CCR 24 EQ* Karte ist auf dem Bildschirm ein eigenes Fenster für die Frequenzgang-Kurve sowie eine Registerkarte vorgesehen

• Sobald die gewünschten Werte für Mittenfrequenz, Güte und Verstärkung eingegeben werden, erscheinen sofort die resultierende Frequenzgang-Kurve und die summierte Gesamtfilterfunktion

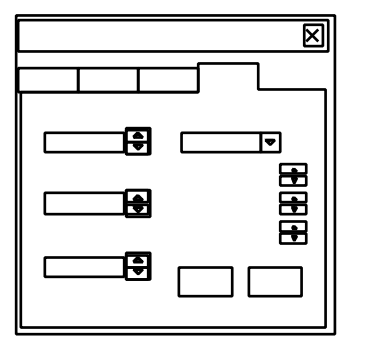

• Der Kondensatorwert wird aus der Tabelle ausgewählt, wobei die sich jeweils ergebenden Widerstandswerte stets zwischen 47 Ohm und 1 MOhm liegen sollten

• Durch Anklicken der *E12* oder *E24* Funtion werden die Widerstandswerte auf Normawerte gerundet

• MLSSA oder TEF TDS Files im ASCII-Format können zur Bestimmung des Gesamtfrequenzganges importiert werden

• Die eigenen Daten können als \*.ccr Datei abgespeichert oder ausgedruckt werden.

#### **b) mit Microsoft Excel**

• Die vorbereitete *ccrfilt xls* Tabelle benötigt Microsoft Excel Version 5.0 oder höher • Öffnen Sie die Tabelle aus Excel heraus

• Falls die Filterdaten und Kapazitätswerte eingegeben werden, berechnet das Programm die benötigten Widerstandswerte

• Werden die Widerstands- und Kapazitätswerte eingegeben, werden die Filterdaten berechnet • Es werden nur die Frequenzgänge für Bandpässe ausgeplottet. Die entsprechenden Bandfilter verhalten sich jeweils vertikal spiegelverkehrt.

**c) mittels Formel**

• Zuerst muß aus der umseitigen Tabelle eine passende Kombination Verstärkungsfaktor/Güte gewählt werden

• Alle Werte für R gelten für 1000Hz Resonanzfrequenz und C=22nF. Für eine andere Frequenz f $_{\rm 0}$  liefert Gleichung (I) die erforderlichen Werte für R', Gleichung (II) liefert einen alternativen Wert für C.

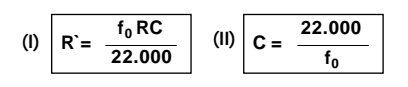

• Die berechneten Werte gelten sowohl für Bandpässe (Präsenzfilter) als auch für Bandsperren (Absenzfilter)

## **2) Bestückung der EQ-Karte**

Die Bauteile auf der EQ-Karte sind zu zwei Gruppen jeweils für den linken und rechten Kanal zusammengefaßt. Die Bauteile-Nummern füpr den linken Kanal beginnen mit einer "0" (FO.. and CO..), die für den rechten Kanal mit einer "1" (R1.. and C1..).

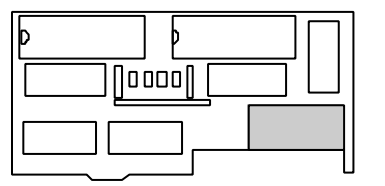

Die Kondensatoren C..1 und C..2 gehören jeweils zu Filter1, C..3 und C..4 zu Filter 2 usw. filter 1 und 2 sind als Bandpassfilter ausgeführt, Filter 3 und 4 als Bandsperren.

Deaktivierung eines Filters erfolgt mittels einer Drahtbrücke an Stelle der Widerstände R..1, R..4 R..7 or R.10, je nachdem welches Filter deaktiviert werden soll. Alle anderen Bauteile für diesees Filter müssen weggelassen werden.

Für die Widerstände müssen handelsübliche 1/4 Watt / 1% Metallfilm-Typen und für Kondensatoren WIMA MKS2 Typen genommen werden. Nur so ergeben sich keine Probleme mit elektrischen Toleranzen und beim Einbau.

## **3) Einbau der EQ-Karte**

• Trennen Sie die CCR 24 Frequenzweiche unbedingt als erstes von der Netzspannung!

• Nach Lösen der 7 Schrauben kann der Deckel der CCR 24 entfernt werden. Wenn die Frontplatte zu Ihnen zeigt, befindet sich der 12-polige Einstecksockel für dioe EQ-Karte auf der li9nken Seite der Hauptplatine.

• Die obersten 4 POins dienen zur Einstellung der Grundverstärkung der CCR 24. Wenn alle 4 Pins mit Jumpern, die die Pins 8, 9, 10 und 11 verbinden.

• Stecken Sie die EQ-Karte so in den Socke,l, daß die Bauteileseite nach links zeigt und die Kocierung der EQ-Karte in die vorgesehene Aussparung paßte.

• Die EQ-Karte wird durch Wiederanbringen und Verschrauben des Deckels der CCR 24 automatisch fixiert.

• Nach erfolgreichem Einbau der EQ-Karte mujß auf der Frontseite der CCR 24 die LED "EO-CARD" LEUCHTEN.

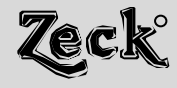

## Quick setup

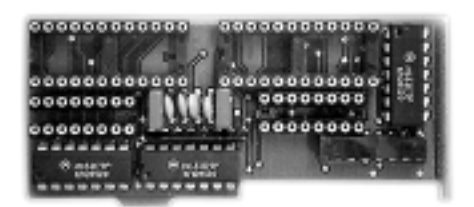

The CCR 24 EQ-CARD is a stereo plug-in module for the Zeck CCR 24 2/3-way stereo crossover unit.

The circuit design allows very low price, small size and comfortabel use. High-performance operational amplifiers and low-noise cicuitry design reward the user with superior audio quality.

The unit allows to set 4 bell filters per channel, two for boosting (bandpass) and two for cutting (notch).

Mid-band frequency, Q-factor and filter gain are freely selectable to get exact equalization of the connected speaker system.

The card is electronically located in the CCR 24 before the crossover networks, so that the bell filters receive the full-range input signal. This way, the excellent phase behavior of the CCR 24 is in no way influenced by the EQ card.

Configuring the EQ card is extremely simple as the few user-installed components are all non-soldering.

For most comfortable dimensioning, the unit is delivered with the *ccrfilt* software and a pre-programmed Microsoft Excel spreadsheet, which both allow easiest calculation of the component values with the help of a PC or a MAC computer, including a graphic response curve display.

### **1) Dimensioning**

#### **a) using the Zeck ccrfilt software**

• The *ccrfilt* sofware requires a 386 or higher processor and Microsoft Windows 95 or higher operating system

• Install the program by starting *setup.exe* from the installation disk

• Each of the CCR 24 EQ filters has an individual amplitude-plot window and individual register card in the configurataion window

• Enter the disired frequency, Q-factor and filter gain to obtain immediate visualizeation of the single filter response curves and the summation curve

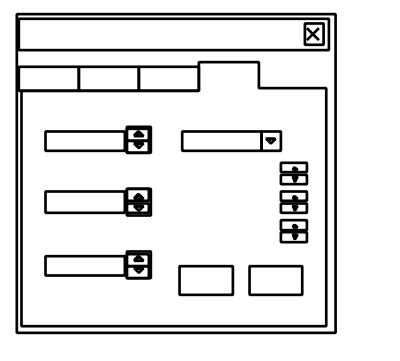

• Select a capacitor value and care for resistor values between 47 ohms and 1 megohm

- Use E12 or E24 button for normalized resistor values
- MLSSA or TEF TDS files can be imported to obtain calculated overall speaker system response
- Results can be saved as a \*.ccr file or printed with any Windos system printer

#### **b) using the** *ccrfilt.xls* **Excel spreadsheet**

• The *ccrfilt.xls* spreadsheet requires Microsoft Excel Version 5.0 or higher

- Open the *ccrfilt.xls* file from the installation disk
- Enter the desired filter data and choose capacitor value to get resistor values
- Alternatively, enter resistor and capacitor values to obtain filter data
- Only bandpass (boost) filter curves are plotted. Notch (cut) filters behave exactly vertical-mirrored.

#### **c) calculation by formula**

• Select a suitable Gain/Q-factor combination from the the table overleaf

• All noted resistor values are based on 1000Hz center frequency and 22nF capacitors. To get the desired frequency, use formula (I) for actual resitor values or formula (II) for capacitor values.

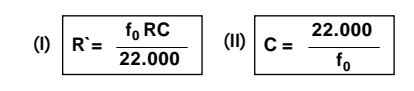

• The formulas are valid for both bandpass and notch filter type

## **2) Configuring the card**

The EQ card is split up into a left channel and a right channel section. The component numbers for the left channel start with a "0" (R0.. and C0..), the right channel components with a  $.1$ " *(R2.. and C1..).*

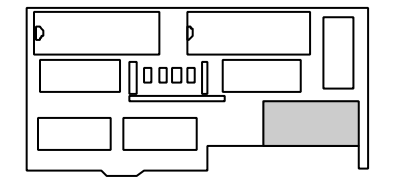

*C..1 and C..2* belong to filter #1, *C..3 and C..4* to filter #2 and so on. Filters #1 and #2 are bandpass (boost) filters, filter #3 and #4 are notch (cut) filters.

For bypassing any filter, replace R..1, R..4 R..7 or R 10 (depending on the filter you want to disable) with a jumper wire. All other sockets of the disabled filter must be empty.

Use 1/4 watt 1% metal film resistors and WIMA MKS2 tye capacitors for best tolerance values and for fitting into the sockets (4/10" grid).

## **3) Installing the card**

• Make sure that your CCR 24 unit is disconnected from mains supply!

• Open the top cover for the CCR 24 by removing the seven fixing screws.

• Place the CCR 24 before you with the front panel fracing you.

• Locate the 12-pin connector on the left side. This is where the EQ card will be installed.

• The upper 4 pins (8, 9, 10 and 11, counted from top) may be jumpered, depending on the input gain setting of the CCR 24. Remove all jumpers.

• Plug in the EQ card with the component side facing left. The card`s prong must fit into its counterhole on the CCR 24 main board.

• Close the top cover of the CCR 24 with the fixing screws. This automatically also secures the EQ card.

• Successful installation of the EQ card is indicated by the "EQ CARD" LED on the CCR 24 front panel.

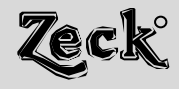

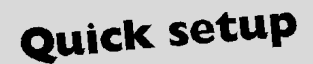

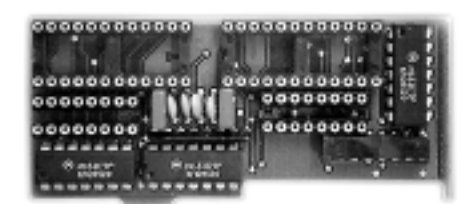

Pour tous les filtres du CCR24EQ, Il y a une fenetre de visualisation de tous les parametres.

Entrez la fréquence désirée, le facteur Q et le gain, et vous aurez immédiatement la visualisation du résultat individuel(par filtre), et de la résultante globale de tous les filtres.

Sélectionnez une valeur pour le condensateur, et faites attention aux valeurs de résistance comprises entre 47 Ohms et 1 Mohms.

En pressant les boutons E12 et E24, les valeurs de rÈsistances seront arondies aux valeurs normalisées.

Si vous voulez, vous pouvez importer sous le format ASCII des fichiers MLSSA ou TEF TDS, pour avoir la réponse complete de votre systeme de diffusion.

Enregistrez votre travail dans un fichier \*.ccr ou imprimez le résultat sur níimporte-quíelle imprimante fonctionnant sous WINDOWS.

## **1) Dimensionierung**

#### **a) mit dem Zeck ccrfilt Programm**

• Für ccrfilt Programm muß der Rechner mindestens mit einem 386er Prozessor sowie mit Windows 95 ausgestattet sein

• Das Programm wird von der Diskette aus mit *setup.exe* gestartet

• Für jeden Filter der *CCR 24 EQ* Karte ist auf dem Bildschirm ein eigenes Fenster für die Frequenzgang-Kurve sowie eine Registerkarte vorgesehen

• Sobald die gewünschten Werte für Mittenfrequenz, Güte und Verstärkung eingegeben werden, erscheinen sofort die resultierende Frequenzgang-Kurve und die summierte Gesamtfilterfunktion

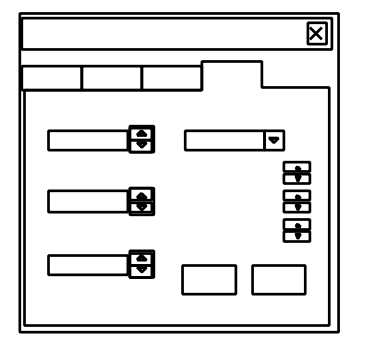

• Der Kondensatorwert wird aus der Tabelle ausgewählt, wobei die sich jeweils ergebenden Widerstandswerte stets zwischen 47 Ohm und 1 MOhm liegen sollten

• Durch Anklicken der *E12* oder *E24* Funtion werden die Widerstandswerte auf Normawerte gerundet

• MLSSA oder TEF TDS Files im ASCII-Format können zur Bestimmung des Gesamtfrequenzganges importiert werden

• Die eigenen Daten können als \*.ccr Datei abgespeichert oder ausgedruckt werden.

#### **b) UTILISERLEPROGRAMMEccrfilt.xls pour EXCEL** • Les capacités..1 et ..2 sur les filtres 1, ..3 et ..4 et

• Le programme EXCEL 5.0 ou superieur est nécéssaire.

• Ouvrez le fichier ccrfilt.xls de la disquette díinstallation.

• Entrez les paramétres du filtre et choisissez une valeur de condensateur pour obtenir toutes les coposantes du filtre. Seuls les filtres de boost sont calculés, les filtres de coupures ont les mÍmes valeurs, inversÈes.

#### **c) CALCULMANUEL**

• Selectionnez la combinaison Gain/Facteur Q Sur *C1..).* le tableau au verso.

• Toutes les valeurs de resistances sont basÈes sur une fréquence de resonnance de 1khz et une capacitÈ de 22nF. Pour calculer les valeurs exactes des rÈsistances ou des capacités, utilisez respectivement les équations (I) ou (II).

• Les résultats sont les mÍmes pour augmenter ou diminuer une fréquence.

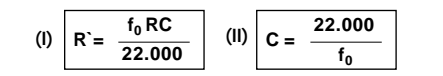

## **2) CONFIGURATION DE LA CARTE**

• La carte est fournie avec les composantes des canaux Gauche et Droit. La section Gauche comporte le nombre 0 devant les valeurs de capacité et de résistance. Le canal Droit ‡ lui le préfixe 1.

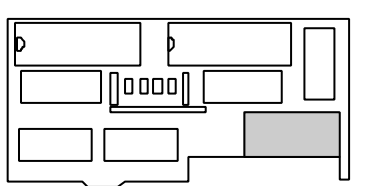

ainsi de suite. Les filtres 1 et 2 sont destinés ‡ augmenter et les 3 et 4 ‡ diminuer les fréquences.

• Pour bypasser un filtre, insérer un cavalier au lieu de R..1, R..4, R..7 ou R..10, Correspondants au filtres que vous voulez bypasser. Tous les autres emplacements doivent Ítre vides.

• Utilisez des resistances standarts º Watt( 4/10 inch grid). Les condensateurs doivent Ítre de type WIMA MKS2 pour Ítre insérés dans les emplacements. Attention aux tolÈrences de ces parties. The EQ card is split up into a left channel and a right channel section. The component numbers for the left channel start with a .0" *(R0.. and C0..)*, the right channel components with a  $.1''$  (R2.. and

## **3) INSER LA CARTE DANS LE CCR 24**

- Assurez-vous que le CCR24 est débranché !
- Ouvrez le capot en Ùtant les 7 vis de fixations.

• Placer le CCR24 devant vous, face avant vers vous.

• Líemplacement de la CCR24EQ se situe sur la gauche, o˘ un connecteur multi-broche ‡ 12 contacts est visible.

• Enlever les contacts 8,9, 10 et 11 en partant du haut.

• Insérer la carte CCR24EQ en veillant ‡ ce que les parties electroniques soient sur la gauche.

• La fixation de la carte est assurée par le capot du CCR24.

• Aprés remontage et mise sous tension, la LED EQ-CARD du CCR24 doit Ítre allumée.

PostScript Bild CCR24EQ.PM5